# AQAZ

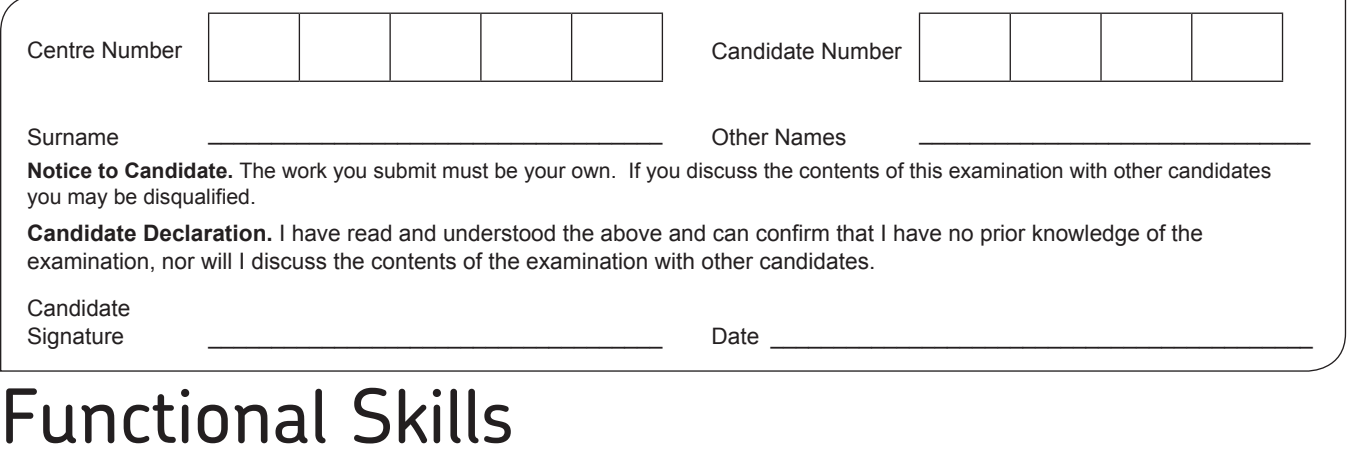

## **INFORMATION AND COMMUNICATION TECHNOLOGY**

Level 1 Functional ICT March 2017

### Candidate Booklet **Time allowed: 2 hours**

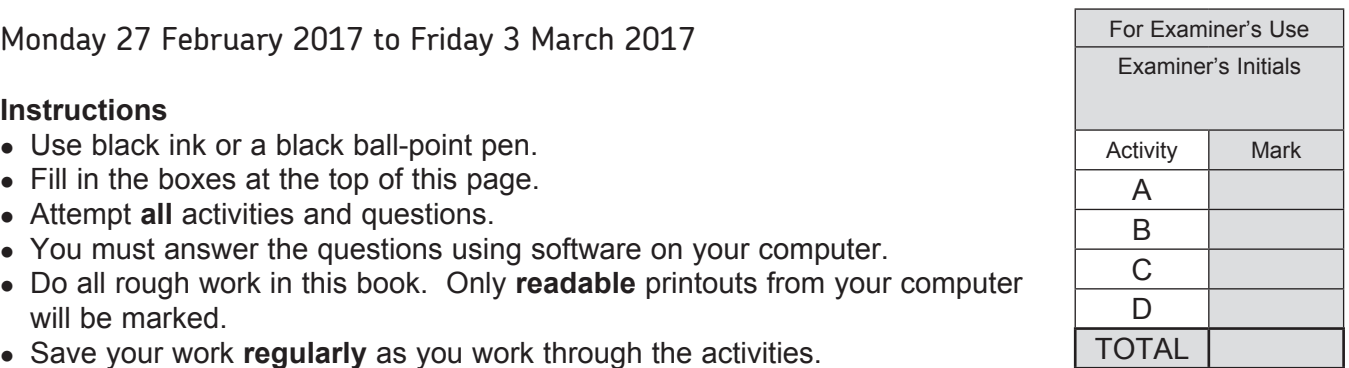

#### **Warning**

**You must make sure that your name, candidate number and the printout number are on all printouts.**

It may not be possible to issue a result for this unit unless your **name**, **candidate number** and **printout number** are on every page of the printouts.

You must use the **AQA Web and email March 2017 simulation** to answer Activity B.

#### **Warning**

**Do not close the AQA Web and email simulation until the end of the examination.** If you close and re-open the **AQA Web and email simulation**, your earlier work will not have been saved.

#### **Information**

- The marks for questions are shown in brackets.
- The maximum mark for this paper is 80.

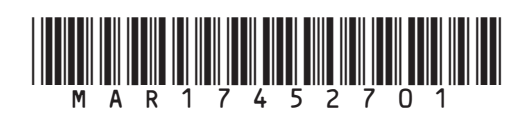

During this examination you must attempt **all** activities.

You may do Activities A, B, C and D in any order.

Make sure that your **name**, **candidate number** and the **printout number** are on all printouts.

You are advised to save your work as you do the activities.

By the end of the examination you should have produced the following printouts:

- Printout 1: The Mill Way School handout
- Printout 2: The first email reply to Jan Hobbs
- Printout 3: The second email reply to Jan Hobbs
- Printout 4: The document containing screen prints of folders
- Printout 5: The Fun Bikes spreadsheet
- Printout 6: The Fun Bikes graph
- Printout 7: The Happy Trips Travel document

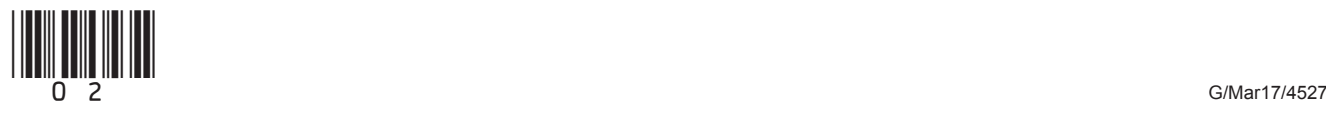

#### **Activity A**

You are a student at Mill Way School. Your Head of Year, Mr Rogers, is organising a one-day visit to the Dreamworld theme park as a treat for students in your year who have attended school regularly.

Mr Rogers has asked you to produce a presentation for him to use in school assembly to inform students about the visit.

Mr Rogers wants just five slides in the presentation. To keep the presentation simple, he does not want you to use any animation or transition effects.

Mr Rogers has provided some information about the trip for you. This is in a file called **Dreamworld visit**.

Mr Rogers has also given you a selection of pictures, some of which are relevant for the presentation.

**1** Produce a presentation which will inform students in your year group about the forthcoming visit to Dreamworld theme park.

Using appropriate software, produce just **five** slides, one of which is a title slide.

**[4 marks]**

Include information from the file called **Dreamworld visit**.

#### **[4 marks]**

• Include just **one** suitable picture on each slide. The picture should be an appropriate size and in an appropriate position, and must be selected from those provided by Mr Rogers.

#### **[4 marks]**

 Use software features to make the presentation attract the attention of the students in your year group.

#### **[4 marks]**

 After you have produced your presentation, check it carefully to ensure that there are no errors.

#### **[2 marks]**

 Print the presentation as a handout with clear space for notes. This handout is **Printout 1**.

**[2 marks]**

**Turn over for the next question**

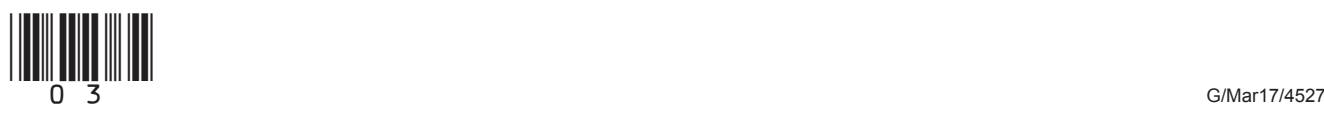

#### **Activity B**

For this Activity, you will need to use the **AQA Web and email March 2017** icon, which is on your computer desktop.

#### **Do not close this software until you have completed all of Activity B, otherwise your work will be lost.**

Many of your friends know that you are studying an ICT course, and they often ask you for help with computer-related problems.

**2 (a)** In your inbox there is an email from your friend Jan Hobbs, with the subject line 'I need your help please'.

Read this email.

Reply to Jan's email, giving her the advice she asks for.

#### **[7 marks]**

 Add your name, candidate number and the printout number to the end of your reply and print it. This is **Printout 2**.

Send your reply.

**Do not close this software until you have completed all of Activity B, or your work will be lost.**

**2 (b)** You later receive a second email from Jan Hobbs, with the subject line 'I need some more help please'.

Read this email.

Reply to Jan's second email, giving her the advice she asks for.

#### **[6 marks]**

 Add your name, candidate number and the printout number to the end of your reply and print it. This is **Printout 3**.

Send your reply.

**Do not close this software until you have completed all of Activity B, or your work will be lost.**

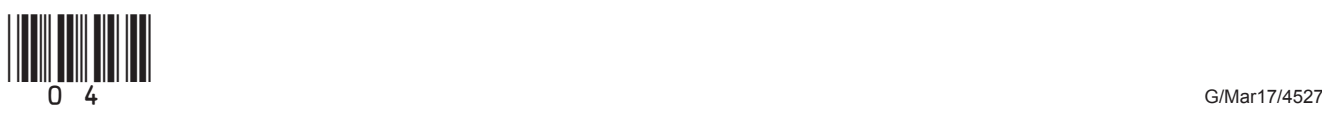

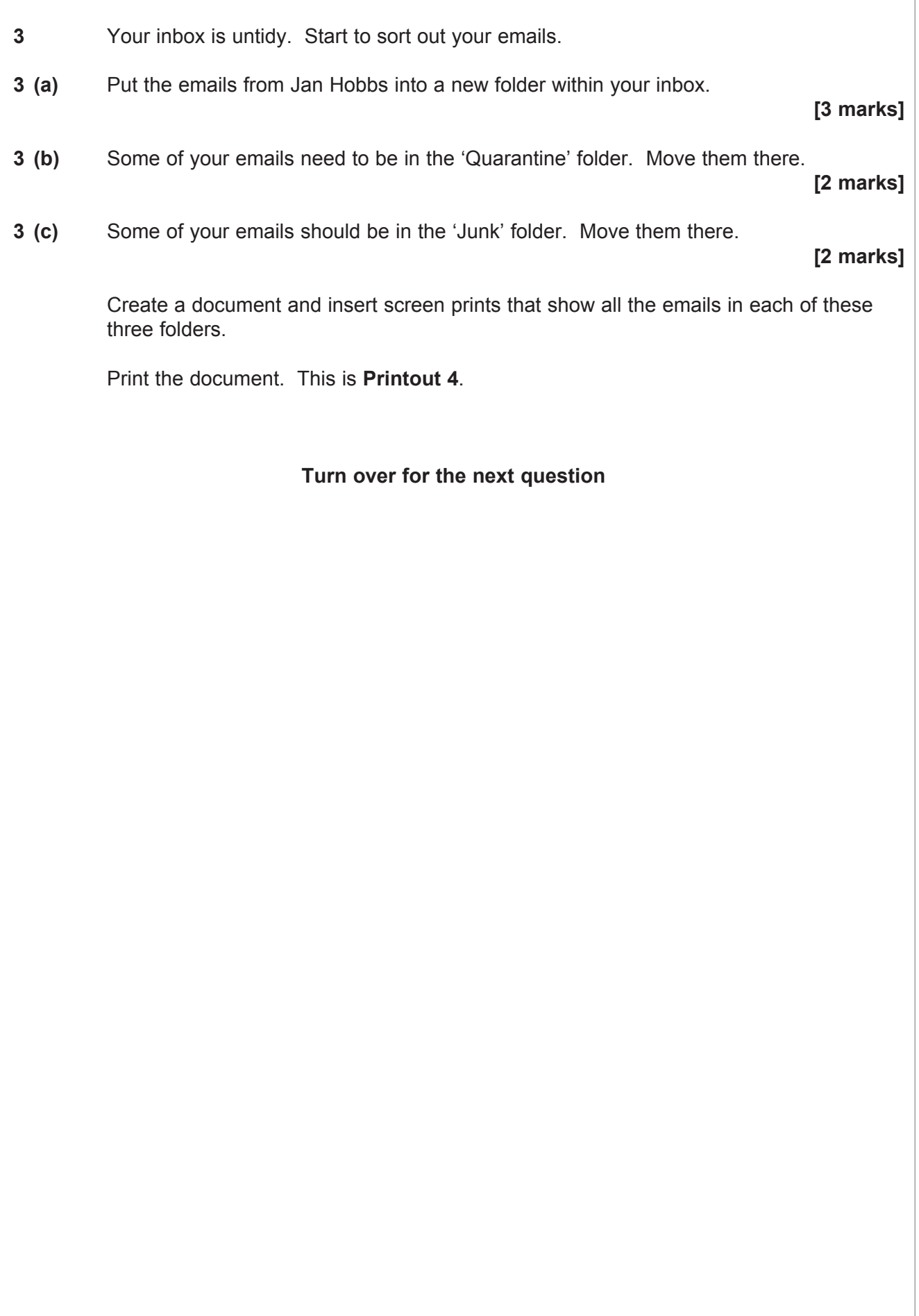

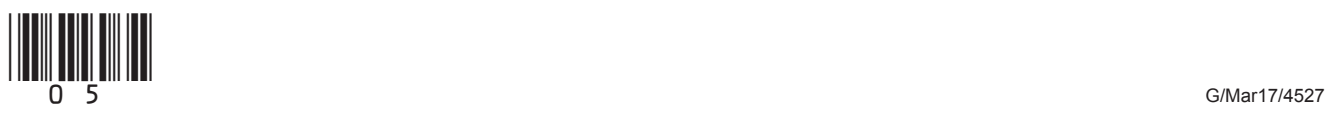

#### **Activity C**

Fun Bikes is a shop that sells bikes and accessories.

The shop uses a computer to record how many of each type of item are sold on each day of the week. The information is contained in a file called **Bike shop sales**.

You have a Saturday job at the shop.

One of your tasks is to help to keep the computer records up-to-date.

Open the file in suitable software.

**4 (a)** It is important for the information to be accurate. There has been a mistake made with the content of one of the cells.

The number of Adult cycles sold on Wednesday was 2 not 9.

Change the information to make it accurate.

#### **[1 mark]**

- **4 (b)** The shop manager wants to know how many of each type of item have been sold over the week.
	- Insert a new column in an appropriate place with the heading 'Total weekly sales'.
	- Make the spreadsheet calculate the number of each of the types of item sold over the week and show this in the new column.

 **[5 marks]**

- **4 (c)** The shop manager wants to know the total number of items sold each day.
	- Make the spreadsheet calculate this information.
	- Show the information in an appropriate place.
	- Label the information appropriately.

**[5 marks]**

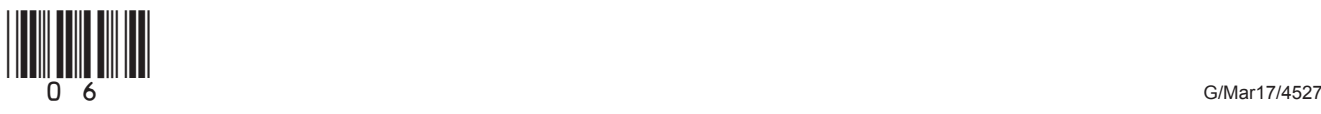

 **4 (d)** The shop manager wants to know the total income from the sale of each item.

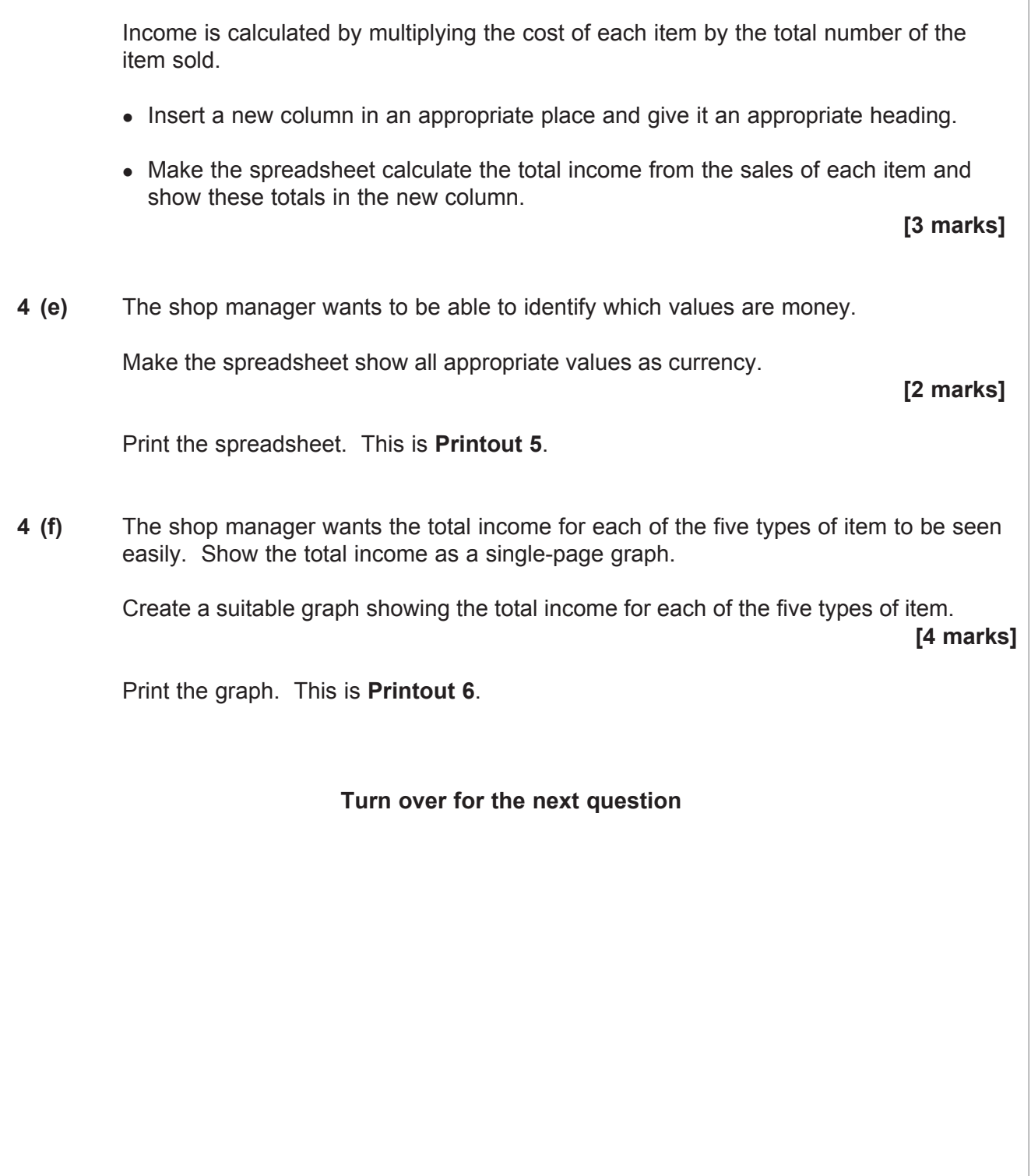

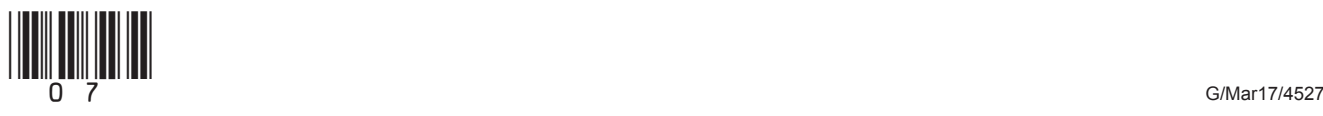

#### **Activity D**

Happy Trips Travel is a small coach company which arranges day trips to a range of venues around the country.

You have a part-time job with the company.

The company uses a computer to store details of the day trips it operates. These details are stored in a computer file called **Happy Trips**.

You have been asked to find information from the computer file.

Open the file using suitable software.

- **5 (a)** A customer wants to know which trips are going to the seaside.
	- Use the computer to identify suitable trips for this customer.
	- Show only the Destination, Trip type, Day and Cost.
	- Open a document and paste in your findings.

#### **[5 marks]**

- **5 (b)** Another customer is a wheelchair user and is looking for trips which take place on a Monday.
	- Use the computer to find suitable trips for this customer.
	- Show only the Destination, Cost, Return time and Wheelchair access.
	- Arrange the list alphabetically by Destination.
	- Paste your findings into the document that you started for **Question 5(a)**.

**[7 marks]**

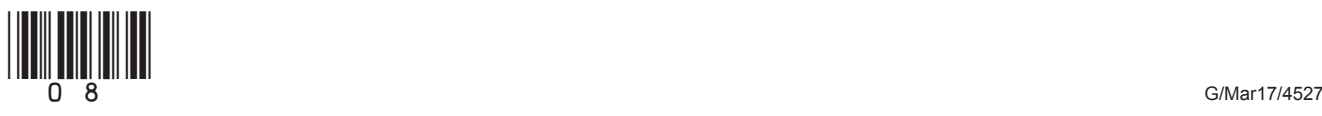

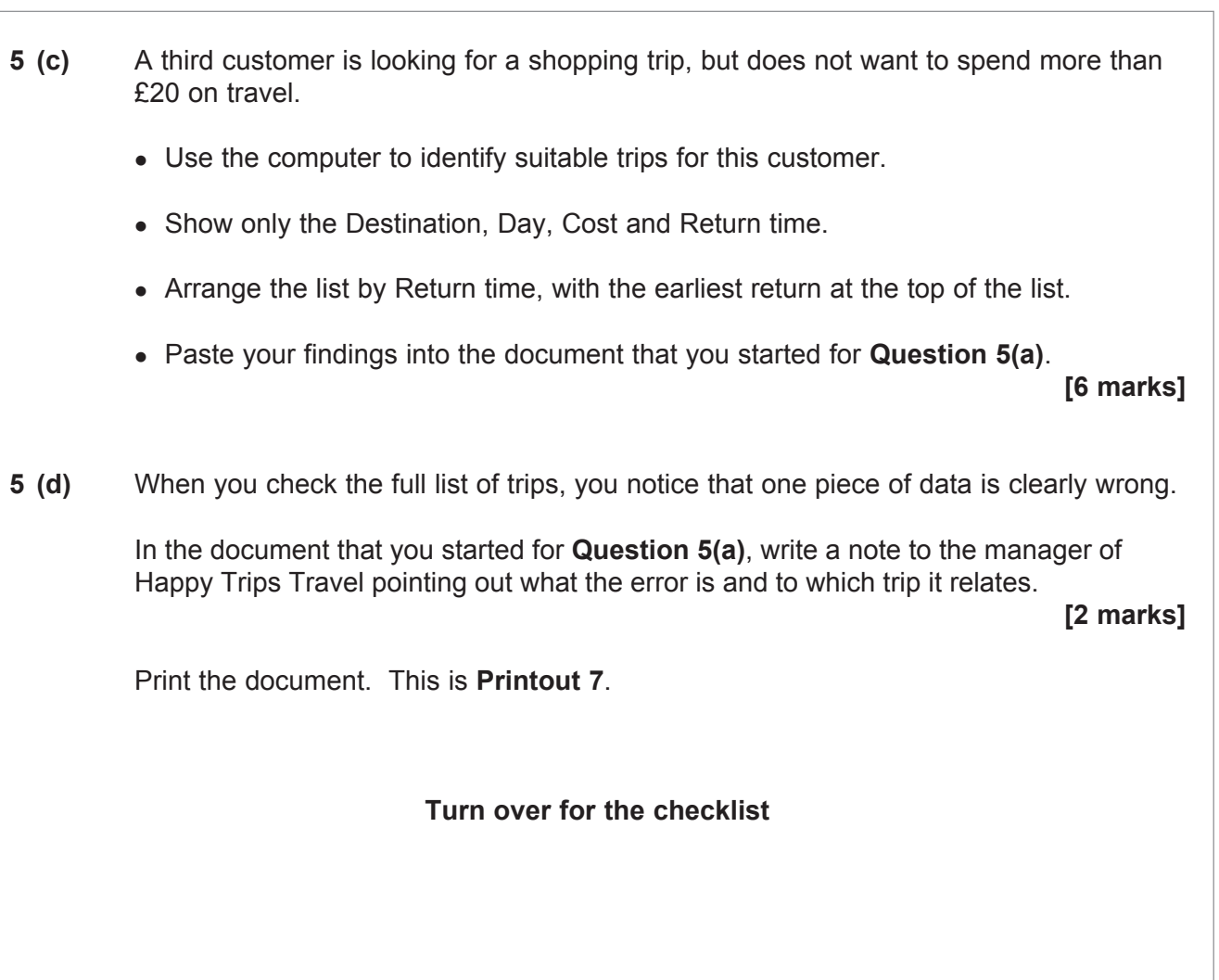

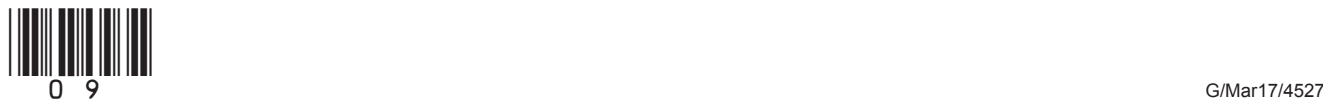

When you have finished the examination, check that you have the following printouts:

- □ Printout 1: The Mill Way School handout
- $\Box$  Printout 2: The first email reply to Jan Hobbs
- $\Box$  Printout 3: The second email reply to Jan Hobbs
- $\Box$  Printout 4: The document containing screen prints of folders
- $\square$  Printout 5: The Fun Bikes spreadsheet
- $\Box$  Printout 6: The Fun Bikes graph
- $\Box$  Printout 7: The Happy Trips Travel document

Make sure that your **name**, **candidate number** and the **printout number** are on all printouts.

Attach the printouts in the order shown above to the back of this Candidate Booklet using a treasury tag.

#### **END OF QUESTIONS**

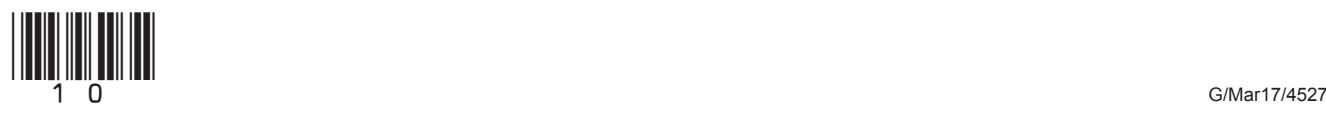

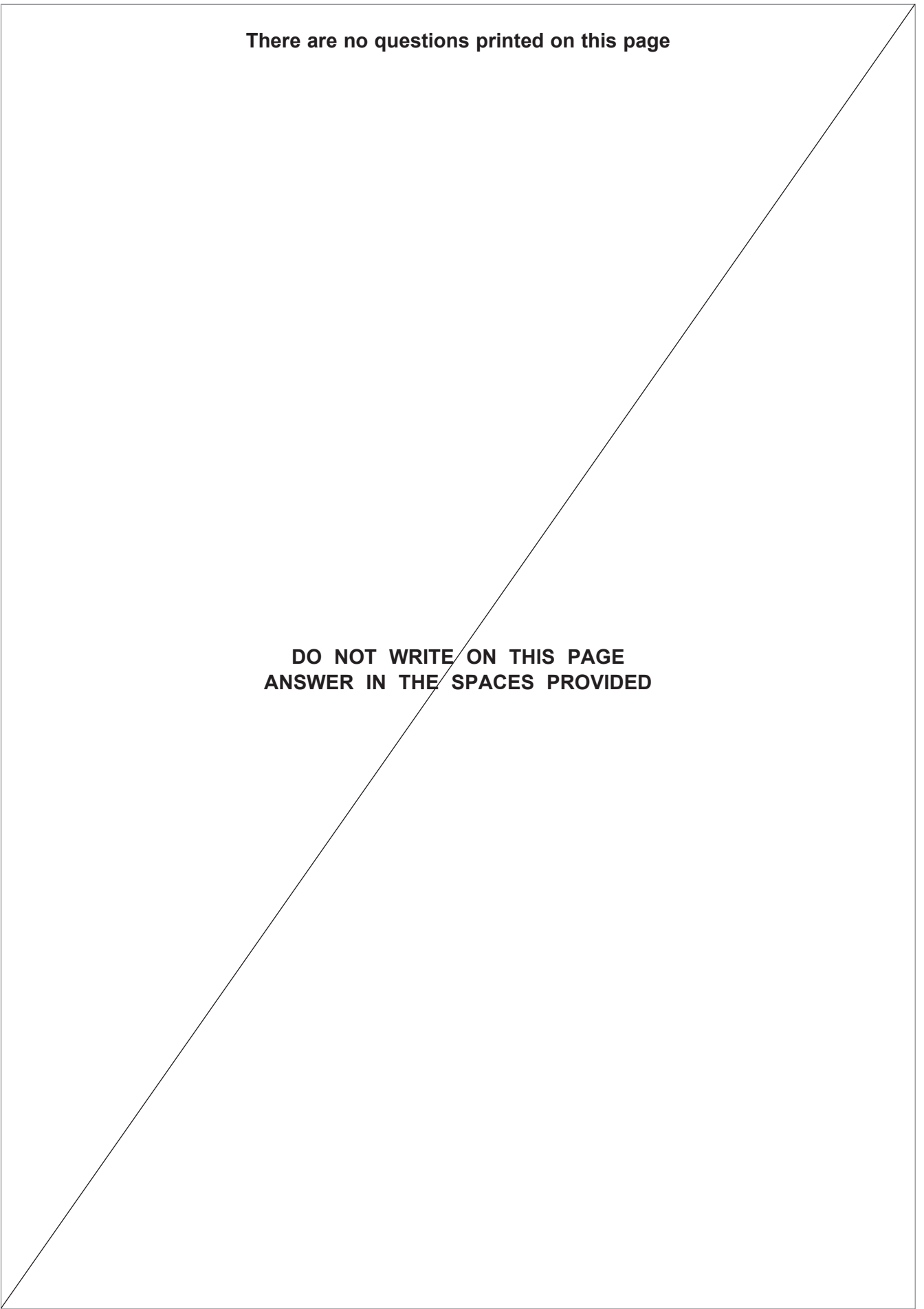

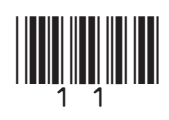

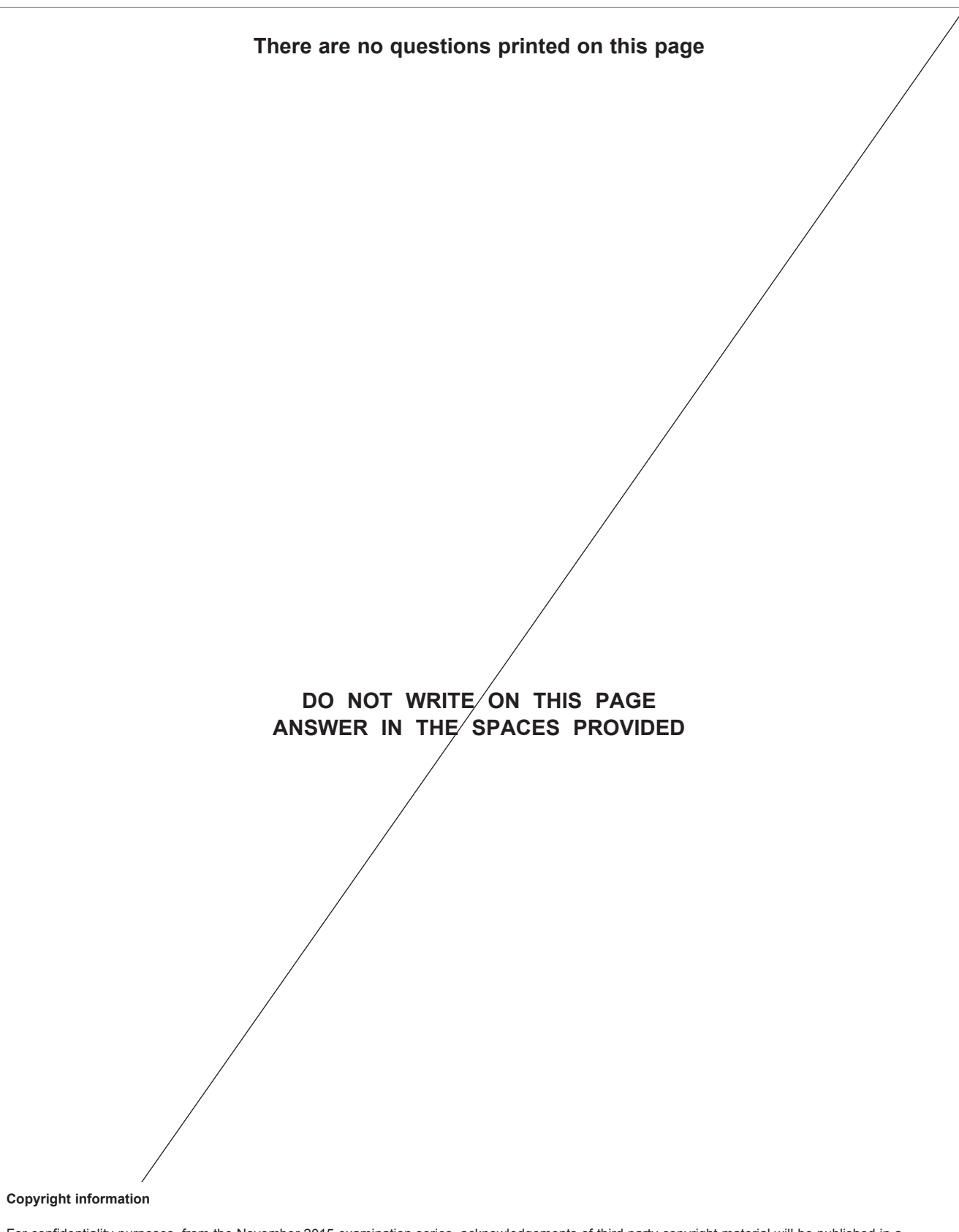

For confidentiality purposes, from the November 2015 examination series, acknowledgements of third party copyright material will be published in a separate booklet rather than including them on the examination paper or support materials. This booklet is published after each examination series and is available for free download from www.aqa.org.uk after the live examination series.

Permission to reproduce all copyright material has been applied for. In some cases, efforts to contact copyright-holders may have been unsuccessful and AQA will be happy to rectify any omissions of acknowledgements. If you have any queries please contact the Copyright Team, AQA, Stag Hill House, Guildford, GU2 7XJ.

Copyright © 2017 AQA and its licensors. All rights reserved.

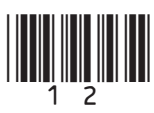